## Alltid redo att hjälpa till

www.philips.com/welcome Registrera din produkt och få support på

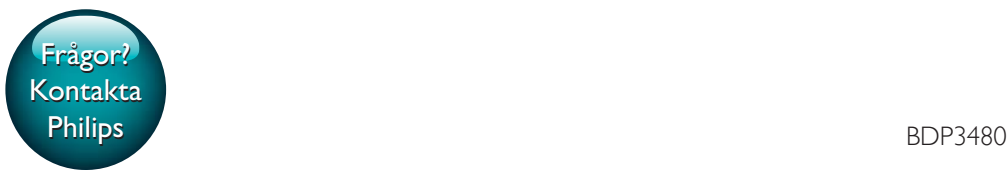

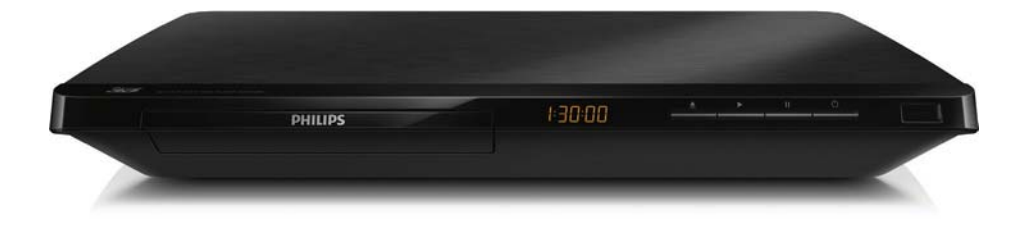

# Användarhandbok

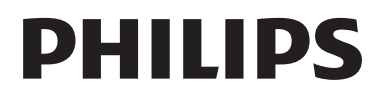

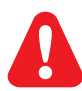

Innan du ansluter den här Blu-ray Disc-skivan/DVD-spelaren bör du läsa och se till att du förstår alla medföljande instruktioner.

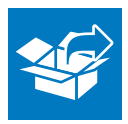

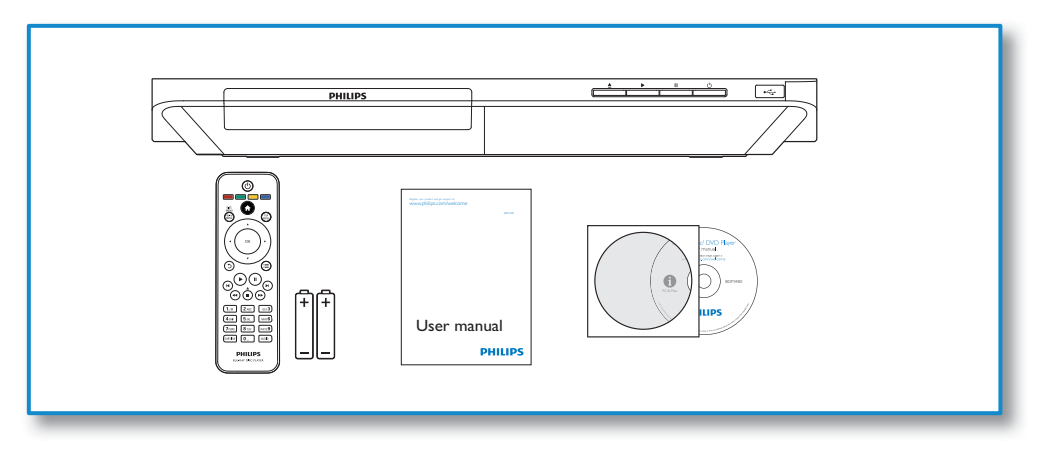

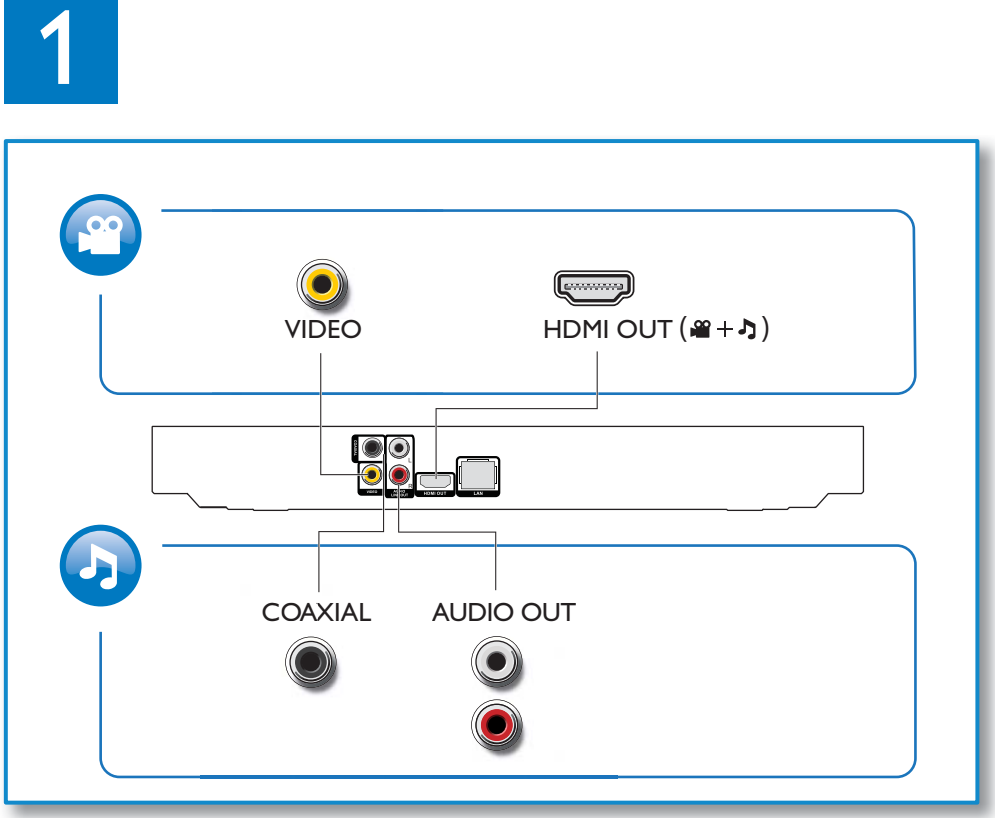

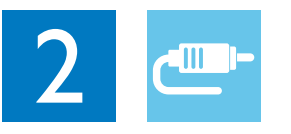

1 HDMI  $0000$ 

**@HDMI** OVIDEO OCOAXIAL OAUDIO LINE OUT

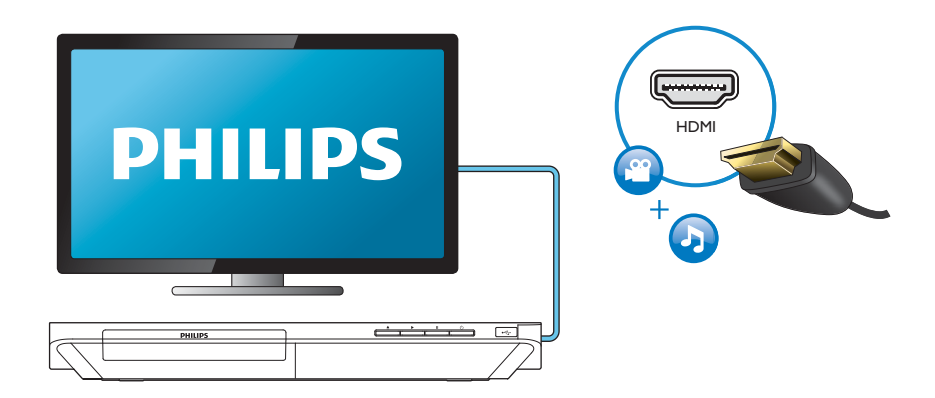

### 2 VIDEO+AUDIO LINE OUT  $0000$ OHDMI OVIDEO OCOAXIAL OAUDIO LINE OUT

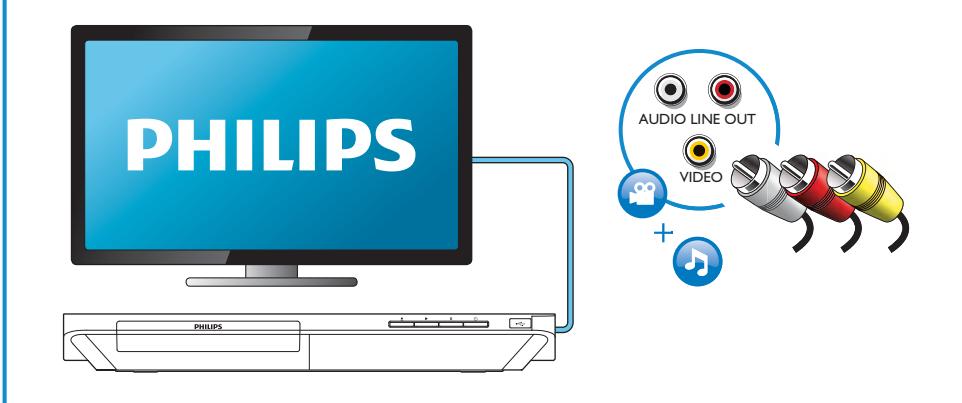

## 3 COAXIAL

**OHDMI OVIDEO OCOAXIAL OAUDIO LINE OUT** 

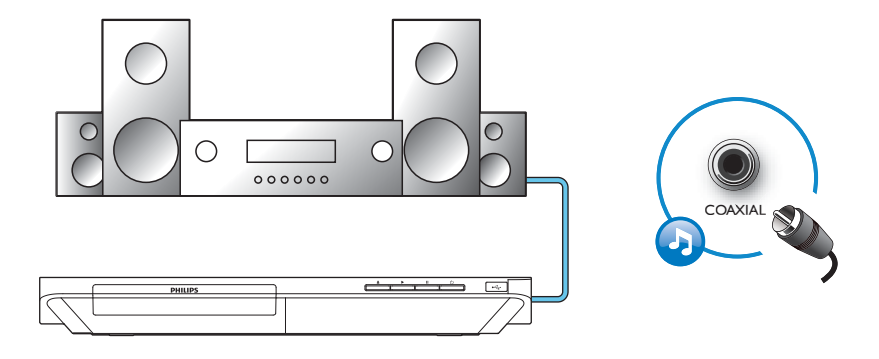

4 AUDIO LINE OUT

**OHDMI OVIDEO OCOAXIAL GAUDIO LINE OUT** 

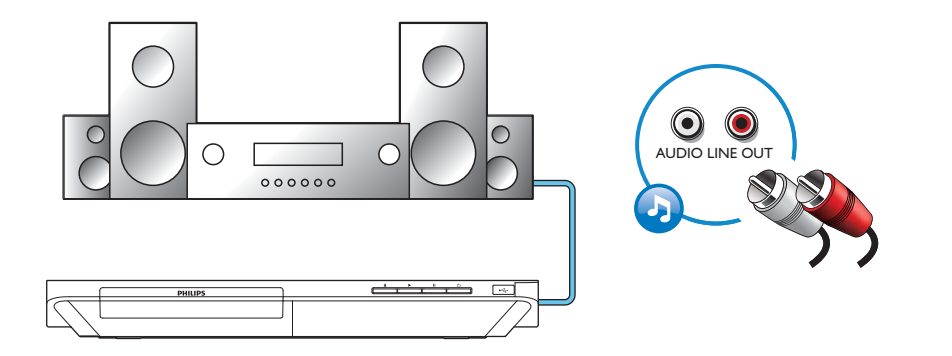

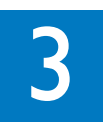

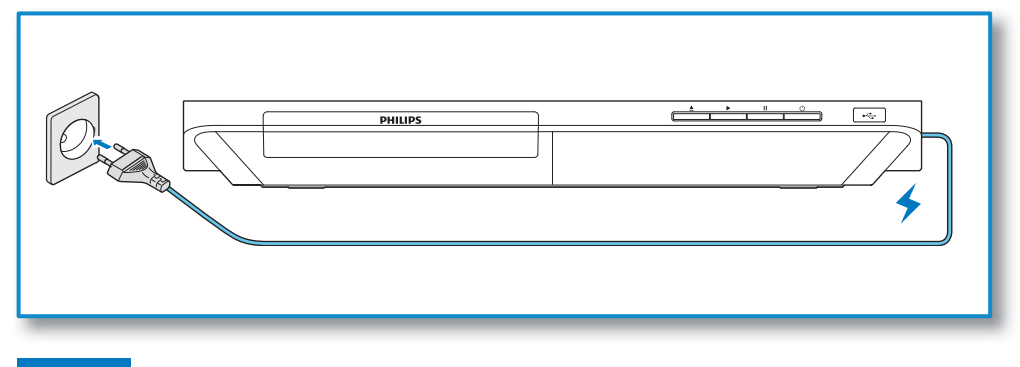

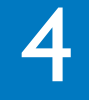

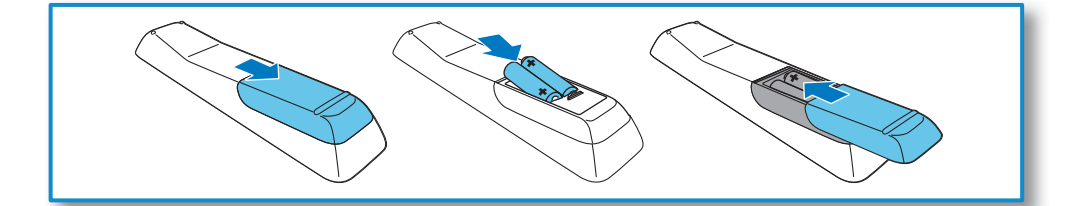

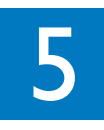

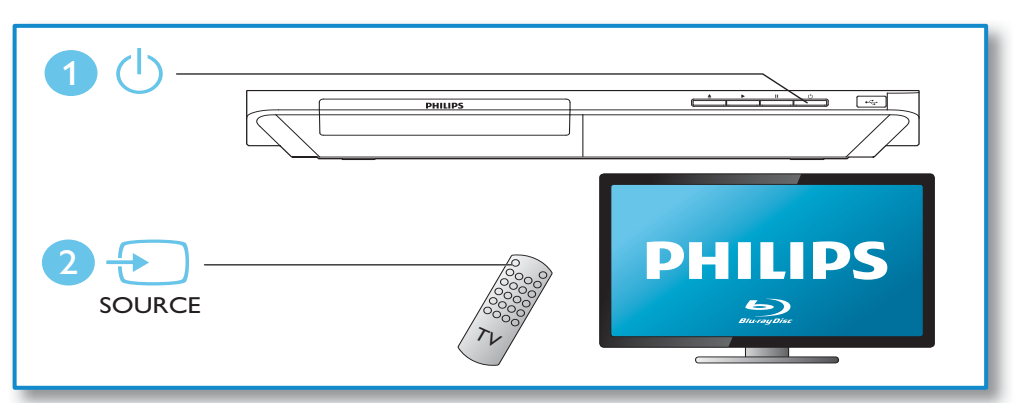

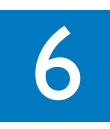

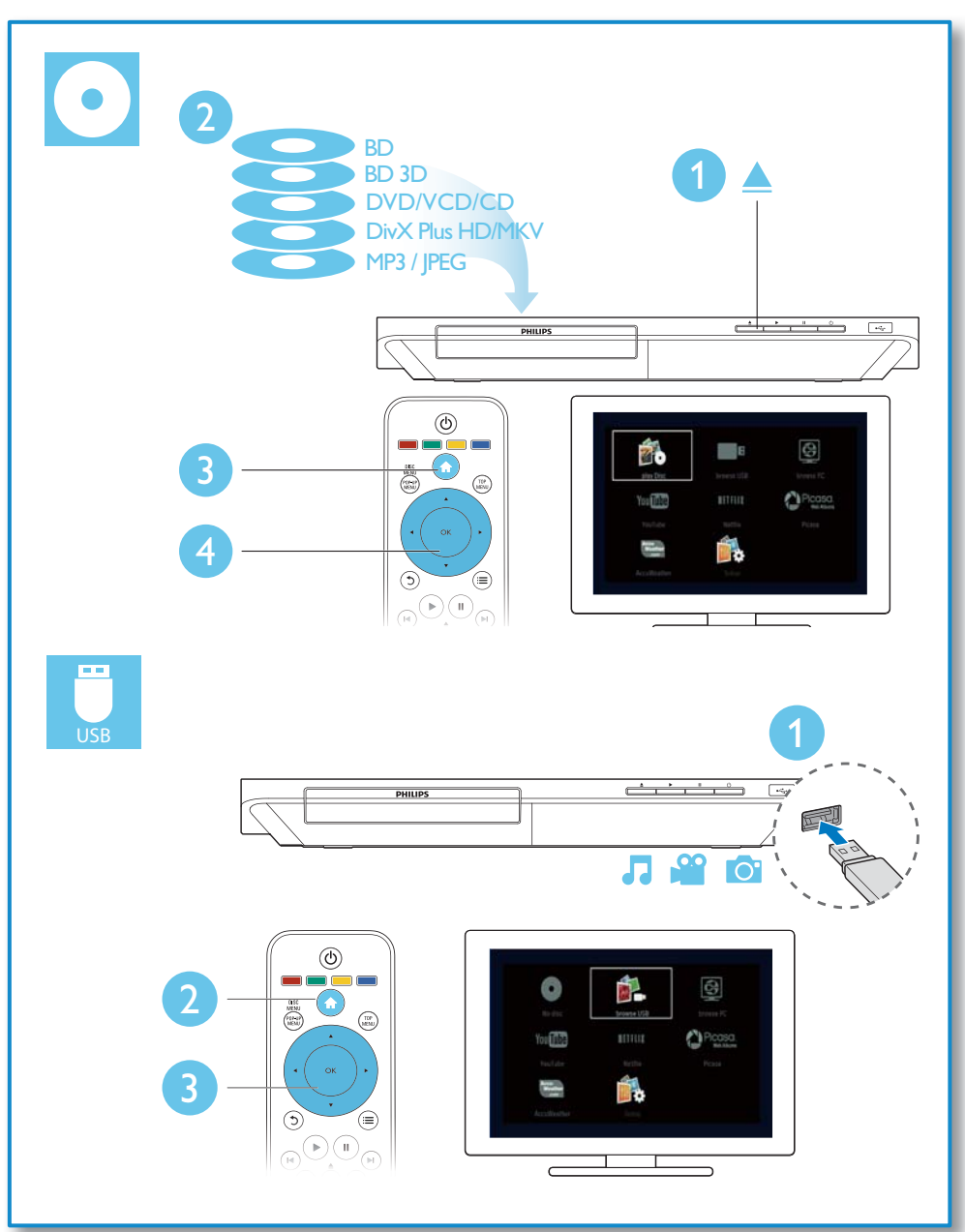

## Innehållsförteckning

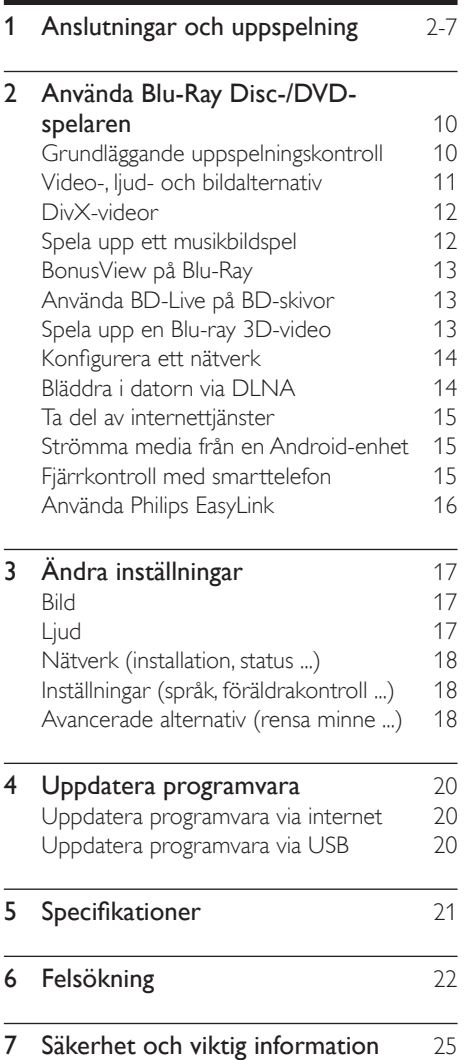

## 2 Använda Blu-Ray Disc-/DVDspelaren

Gratulerar till din nya produkt och välkommen till Philips! För att du ska kunna dra full nytta av den support som Philips erbjuder (t.ex. programvaruuppgradering för produkten) bör du registrera din produkt på www.philips.com/ welcome.

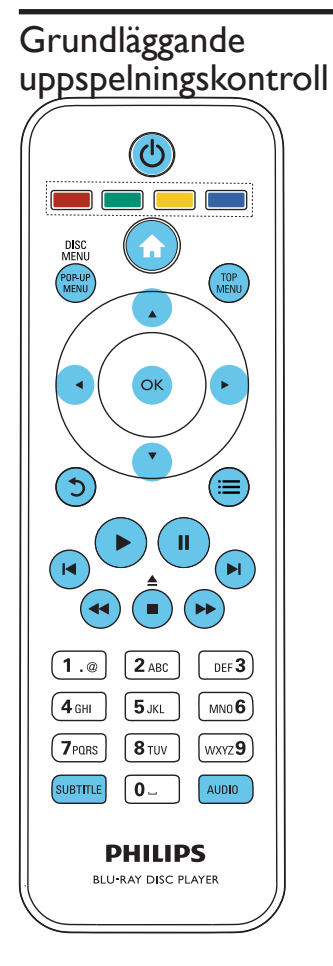

Under uppspelning styr du spelaren genom att trycka på följande knappar.

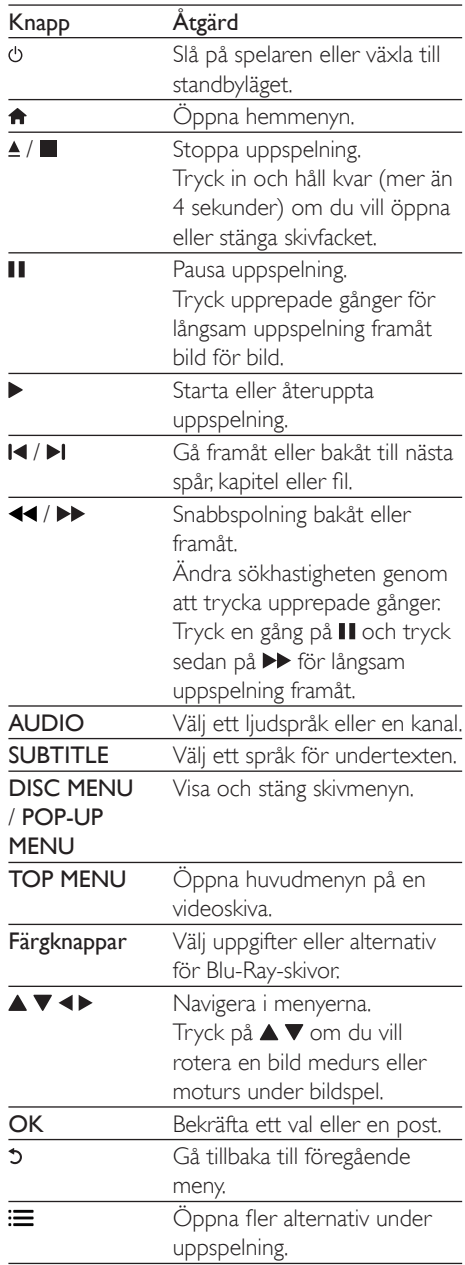

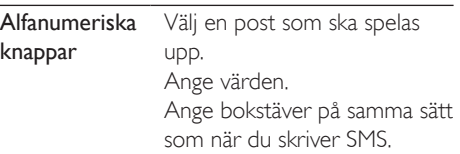

## Video-, ljud- och bildalternativ

Fler alternativ finns tillgängliga för videoeller bilduppspelning från skiva eller USBlagringsenhet.

#### Videoalternativ

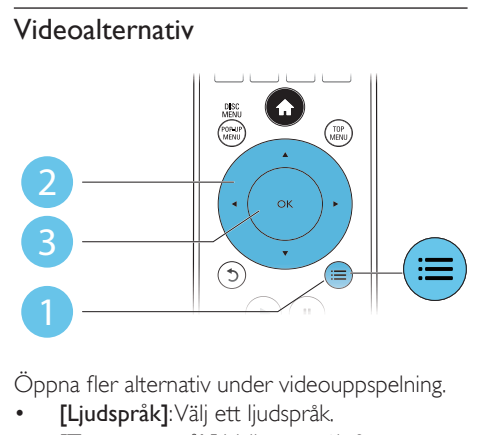

Öppna fler alternativ under videouppspelning.

- [Ljudspråk]: Välj ett ljudspråk.
- [Textningsspråk]: Välj ett språk för undertexten.
- [Subtitle Shift]: Justera placeringen av textningen på skärmen. Tryck på ▲ ▼ om du vill ändra placeringen av undertexten.
- [Info]: Visa uppspelningsinformation.
- [Teckenuppsättn.]: Välj en teckenuppsättning som stöder DivXvideotextning (endast för DivX-videor).
- [Tidssökning]: Hoppa till en specifik tid via de numeriska knapparna på fjärrkontrollen.
- [Andra ljudspråk]: Välj det andra ljudspråket (endast för Blu-Ray-skivor som stöder BonusView).
- [Andra textningsspråk]: Välj det andra textningsspråket (endast för Blu-Ray-skivor som stöder BonusView).
- [Titlar]: Välj en titel.
- [Kapitel]: Välj ett kapitel.
- [Vinkellista]: Välj en kameravinkel.
- [Menyer]: Visa en skivmeny.
- [PIP-val]: Visa ett bild-i-bild-fönster (endast för Blu-ray Disc-skivor som kan hantera BonusView).
- [Zoom]: Zooma in i en videobild. Välj en zoomfaktor genom att trycka på <
- [Repetera]: Upprepa ett kapitel eller en titel.
- [Upprepa A-B]: Markera två punkter i ett kapitel för repeterad uppspelning, eller stäng av repeteringsläget.
- [Bildinställn.]: Välj en fördefinierad färginställning.

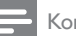

#### Kommentar

Tillgängliga videoalternativ beror på videokällan.

#### **Bildalternativ**

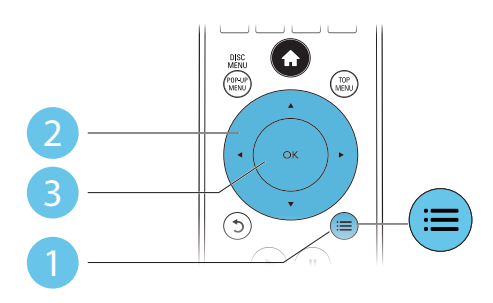

Öppna fler alternativ under bildspel.

- [Rotera +90]: Rotera en bild 90 grader medurs.
- [Rotera -90]: Rotera en bild 90 grader moturs.
- [Zoom]: Zooma in i en bild. Välj en zoomfaktor genom att trycka på <>
- [Info]: Visa bildinformation.
- **[Längd per bild]:** Ställ in ett visningsintervall för ett bildspel.
- [Bildanimering]: Välj en övergångseffekt för ett bildspel.
- [Bildinställn.]: Välj en fördefinierad färginställning.
- **[Repetera]**: Repetera en vald mapp.

#### Ljudalternativ

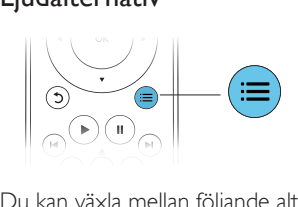

Du kan växla mellan följande alternativ genom att trycka flera gånger på  $\equiv$ 

- Upprepa aktuellt spår.
- Upprepa alla spår på skivan eller i mappen.
- Spela upp ljudspår i en repeterad uppspelning.
- Stäng av repeteringsläget.

## DivX-videor

Du kan spela DivX-videor från en skiva, en USB-lagringsenhet eller en onlinevideobutik (se "Hyra onlinevideor").

#### VOD-kod för DivX

- Innan du köper DivX-videor och spelar upp dem på den här spelaren ska du registrera spelaren på www.divx.com med hjälp av DivX VOD-koden.
- Visa DivX VOD-koden: tryck på  $\biguparrow$  och välj [Konfiguration] > [Avancerat] > [Div $X^{\circ}$ VOD-kod].

#### DivX-textning

- Tryck på SUBTITLE för att välja språk.
- Om textningen inte visas på rätt sätt kan du ändra den teckenuppsättning som används för DivX-textning. Välj en teckenuppsättning: tryck på  $:=$  och välj [Teckenuppsättning].

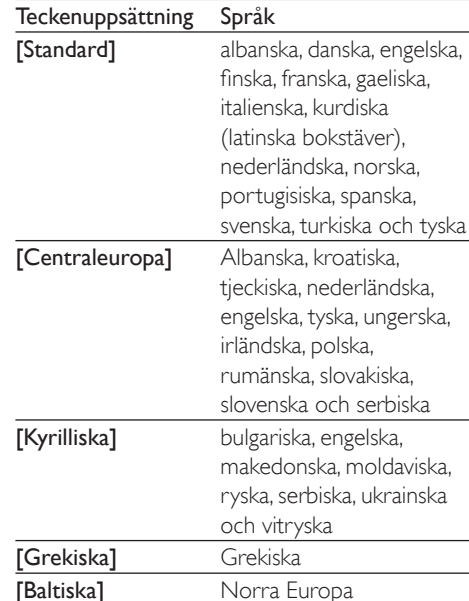

#### Kommentar

- Om du vill spela DivX DRM-skyddade filer från en USB-lagringsenhet, eller från en onlinevideobutik, ska du ansluta spelaren till en TV via HDMI.
- När du använder textningen ska du se till att textningsfilen har samma namn som DivX-videofilen. Om t.ex, DivX-videofilen heter "film,avi" sparar du textningsfilen som "film.srt" eller "film.sub".
- Den här spelaren kan spela undertextfiler i följande format: .srt, .sub, .txt, .ssa och .smi.

## Spela upp ett musikbildspel

Spela upp musik och bilder samtidigt och skapa ett musikbildspel.

- $1$  Spela upp en musikfil från en skiva eller en ansluten USB-lagringsenhet.
- $2$  Tryck på  $5$  och gå till bildmappen.
- 3 Välj en bild från samma skiva eller USB, och tryck på OK för att starta bildspelet.
- $4$  Tryck på  $\blacksquare$  om du vill stoppa bildspelet.
- $5$  Tryck på  $\blacksquare$  igen om du vill stoppa musiken.

## BonusView på Blu-Ray

Visa speciellt innehåll (till exempel kommentarer) i ett litet fönster på skärmen. Den här funktionen är bara tillgänglig för Blu-Ray-skivor som är kompatibla med BonusView (kallas även bild-i-bild).

- **1** Tryck på  $\equiv$  under uppspelning. » Alternativmenyn visas.
- $2$  Välj [PIP-val] > [PIP] och tryck sedan på OK.
	- » PIP-alternativen [1]/[2] beror på videoinnehållet.
	- » Det sekundära videofönstret visas.
- 3 Väli [Andra ljudspråk] eller [Andra textningsspråk] och tryck sedan på OK.

### Använda BD-Live på BDskivor

Öppna exklusiva onlinetjänster, till exempel filmtrailer, spel, ringsignaler och annat bonusinnehåll.

Den här funktionen är bara tillgänglig för Blu-Ray-skivor som är BD-Live-aktiverade.

- Förbered internetanslutningen och konfigurera ett nätverk (se "Konfigurera ett nätverk").
- 2 Anslut en USB-lagringsenhet till -anslutningen (USB) på spelaren.
	- USB-lagringsenheten används för att lagra det nedladdade BD-Liveinnehållet.
	- Om du ansluter den här spelaren till internet med en Wi-Fi USB-adapter (säljs separat) kan du ansluta en USB-hubb (medföljer inte) till den här spelaren för att göra flera USB-portar tillgängliga.
	- Om du vill frigöra minne genom att ta bort BD-Live-innehåll som tidigare laddats ned till USB-lagringsenheten

#### trycker du på  $\biguparrow$  och väljer  $[Konfiguration] > [Avancerat] >$ [Rensa minne].

- 3 Spela en skiva som är BD-Live-aktiverad.
- 4 Välj BD-Live-ikonen på skivmenyn och tryck på OK.
	- » BD-Live börjar laddas. Laddningstiden beror på skivan och internetanslutningen.
- $5$  Välj ett objekt att hämta i BD-Livegränssnittet.

#### Kommentar

- BD-Live-tjänsterna kan skilja sig åt beroende på skiva och land.
- När du använder BD-Live görs data på skivan och i spelaren tillgängliga av innehållsleverantören.
- Använd en USB-lagringsenhet med minst 1 GB ledigt utrymme för att lagra de nedladdade filerna.
- Om en USB-hubb används med den här spelaren undviker du otillräcklig USB-kraft genom att inte överbelasta USB-hubben med många USB-enheter.

### Spela upp en Blu-ray 3D-video

#### Vad du behöver

- En 3D-kompatibel TV
- Den här spelaren ansluten till TV:n genom HDMI
- 3D-glasögon som är kompatibla med TV:n
- 3D Blu-ray-skiva
- 1 Kontrollera att 3D är aktiverad: tryck på  $\bigcap$  och välj [Konfiguration] > [Video] > [Titta på 3D-video] > [Auto].

2 Spela upp en Blu-ray 3D-video.

- 3 Sätt på dig 3D-glasögonen för 3D-effekter.
	- Om du vill spela upp 3D-video i 2D, stänger du av Blu-ray 3D (trycker på  $\biguparrow$ och väljer [Konfiguration] > [Video] > [Titta på 3D-video] > [Av]).

## Konfigurera ett nätverk

Anslut spelaren till ett datornätverk och internet att få åtkomst till tjänsterna:

- Bläddra i datorn (DLNA): visa foton eller spela upp musik och videofiler som strömmas från datorn.
- Internettjänster: få åtkomst till onlinetjänster, till exempel bilder, musik och videobutiker.
- Uppdatera programvara: uppdatera programvaran i spelaren via internet.
- BD-Live: få åtkomst till webbaserade bonusfunktioner (tillgängliga för Blu-Rayskivor som är BD-Live-aktiverade).
- 1 Anslut spelaren till ett datornätverk och internet via kabel (Ethernet) eller trådlös anslutning.
	- För trådbunden anslutning ansluter du en nätverkskabel (medföljer inte) till LAN-porten på spelarens baksida.

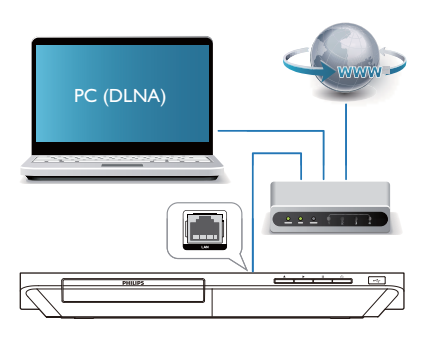

2 Utför nätverksinstallationen.

1) Tryck på  $\biguparrow$ .

2) Välj [Konfiguration] och tryck på OK. 3) Välj [Nätverk] > [Nätverksinstallation] och tryck på OK.

4) Följ instruktionerna på TV-skärmen för att slutföra installationen.

#### Var försiktig

 Innan du ansluter till ett nätverk bör du lära dig lite mer om nätverksroutern, medieserverprogramvara för DLNA och nätverksprinciper. Läs vid behov den dokumentation som medföljde nätverkskomponenterna. Philips tar inget ansvar för förlorade, skadade eller felaktiga data.

## Bläddra i datorn via DLNA

Genom den här spelaren kan du strömma och spela upp video, musik och foto från en dator på TV:n.

#### Innan du börjar

- Installera ett DLNA-kompatibelt medieserverprogram på datorn (till exempel Windows Media Player 11 eller senare)
- Aktivera mediedelning och fildelning på datorn (se dokumentet "Hjälp" i medieserverprogrammet)
- 1 Anslut den här spelaren och datorn i samma hemnätverk (se "Konfigurera ett nätverk").
	- För bättre videokvalitet använder du en trådbunden nätverksanslutning när det är möjligt.
- $2$  Tryck på  $\bigstar$ .

» Hemmenyn visas på TV-skärmen.

- 3 Välj [Bläddra i datorn] och tryck sedan på OK.
	- » En innehållsläsare visas.
- $4$  Väli en fil och tryck på OK.

 Styr uppspelningen med hjälp av fjärrkontrollen.

## Ta del av internettjänster

Med den här spelaren kan du få tillgång till olika tjänster online, till exempel filmer, bilder och musik.

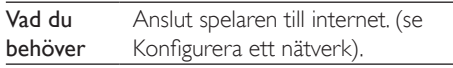

- Tryck på  $\spadesuit$ .
- $2$  Väli tiänsten och tryck på OK.
	- [Netflix]: en prenumerationstjänst online där du kan strömma filmer och TV-serier via internet
	- [YouTube]: en videodelningstjänst
	- [Piccasa]: ett onlinefotoalbum
	- [AccuWeather]: en global väderprognostjänst online
- 1 Följ anvisningarna på skärmen och använd fjärrkontrollen för att ta del av tjänsterna.

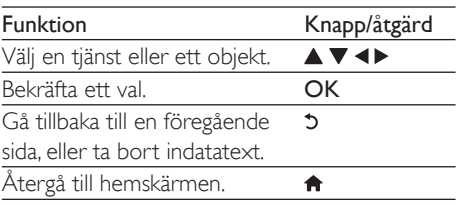

### Strömma media från en Android-enhet

Med Philips SimplyShare kan du strömma mediefiler genom den här spelaren från en Android-baserad enhet på TV:n. Mer information finns på www.philips.com/support

### Fjärrkontroll med smarttelefon

Använd en smartphone för att bläddra, kontrollera och spela upp mediefiler från den här spelaren.

#### Vad du behöver

- En iPhone (iOS 3.1.3 eller högre) eller Android-baserad enhet (Android 2.1 eller högre).
- Ladda ned Philips MyRemote-programmet på din smartphone
	- För en iPhone söker du efter programmet i App Store
	- För en Android-baserad enhet söker du efter programmet i Android Market

#### Innan du börjar

- Anslut den här spelaren till ett hemnätverk (se "Konfigurera ett nätverk").
- Anslut din smartphone till samma hemnätverk (mer information om din smartphone finns i användarhandboken).
- Starta den här spelaren

#### Kontrollera spelaren

Använd en smartphone för att bläddra, kontrollera och spela upp mediefiler från den här spelaren.

- 1 Sätt in en dataskiva eller USB-lagringsenhet i spelaren.
- 2 Tryck på MyRemote på hemskärmen till din smartphone.
	- » Namnet på spelaren visas på smartphone.
- $3$  Välj den här spelaren på smartphoneskärmen.
	- » Smartphone som används som virtuell fjärrkontroll aktiveras.
- $4$  Tryck på fliken Media (Media) och välj sedan skivan eller USB-källan.
	- » Mapparna på dataskivan eller USBlagringsenheten visas.
- $5$  Öppna en mapp och välj en fil att spela.
	- För att få åtkomst till fjärrkontrollen, återgår du till föregående smartphoneskärm och trycker sedan på fliken Remote (Fjärrkontroll). Bara de relevanta kontrollknapparna aktiveras.
- 6 Tryck på kontrollknapparna på smartphone för att kontrollera uppspelningen.
	- För att få åtkomst till fler kontrollknappar drar du med fingret till vänster eller höger på skärmen.
	- Stäng appen genom att trycka på hemknappen på smartphone.

## Använda Philips EasyLink

Spelaren har funktioner för Philips EasyLink, som använder HDMI CEC-protokollet (Consumer Electronics Control). Du kan använda en enda fjärrkontroll för att styra EasyLink-kompatibla enheter som är anslutna via HDMI-kontakter. Philips garanterar inte 100 % interoperabilitet med alla HDMI CEC-enheter.

- 1 Anslut de HDMI CEC-kompatibla enheterna via HDMI, och aktivera HDMI CEC-funktionerna på TV:n och andra anslutna enheter (mer information finns i användarhandboken för TV:n eller de andra enheterna).
- $\frac{2}{3}$  Tryck på <del>A</del>.<br>3 Väli **IKonfig**
- Välj [Konfiguration]> [EasyLink].
- Välj [På] under alternativen: [EasyLink], [Enknappsuppspelning] och [Enknappsstandby].
	- » EasyLink-funktionen är aktiverad.

#### Spela upp med en knapptryckning

När en videoskiva ligger i skivfacket trycker du på för att aktivera TV:n från standbyläge och spelar sedan en skiva.

#### Enknappsstandby

När en ansluten enhet (till exempel TV:n) försätts i viloläge med dess egen fjärrkontroll, övergår spelaren automatiskt till viloläge.

## 3 Ändra inställningar

I det här avsnittet får du hjälp att ändra spelarens inställningar.

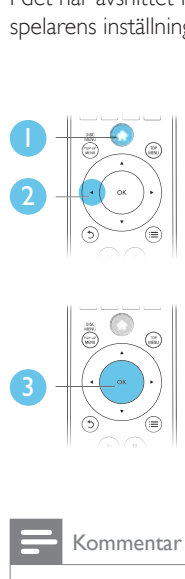

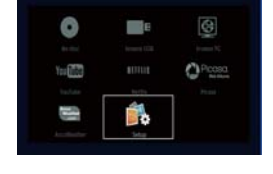

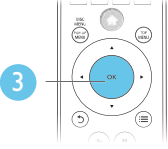

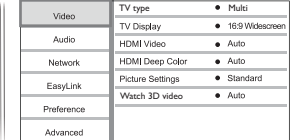

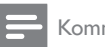

#### Kommentar

- Du kan inte ändra ett menyalternativ som är nedtonat.
- Återgå till föregående meny genom att trycka på  $5$ .
	- Stäng menyn genom att trycka på  $\biguparrow$ .

## **Bild**

- Tryck på  $\spadesuit$ .
- 2 Välj  $[K$ onfiguration $] > [V$ ideo] för att få åtkomst till videoinställningsalternativen.
	- [TV type]: Välj ett färgsystem som passar TV:n.
	- [TV-skärm]: Välj ett bildvisningsformat som passar TV-skärmen.
	- [HDMI-video]: Välj en HDMIvideoupplösning.
	- [HDMI Deep Color]: Visa färger med fler skiftningar och toner när videoinnehållet har spelats in med

Deep Color, förutsatt att TV:n stöder den här funktionen.

- **[Bildinställningar]:** Väli en fördefinierad färginställning.
- [Titta på 3D-video]: Ställ in till 3D eller 2D när du spelar upp en Blu-ray 3D-skiva. Spelaren måste anslutas till en 3D-TV via HDMI.

#### Kommentar

- Om du ändrar en inställning bör du kontrollera att TV:n stöder den nya inställningen.
- För inställningar som är relaterade till HDMI måste TV:n vara ansluten via HDMI.
- För kompositanslutning (via VIDEO-anslutningen) ska du välja en videoupplösning på 480i/576i eller 480p/576p under [HDMI-video] för att aktivera videoutgång.

## Ljud

- 1 Tryck på  $\bigstar$ .
- 2 Välj [Konfiguration] > [Ljud] för att få åtkomst till ljudinställningsalternativ.
	- [Nattläge]: Välj tyst ljud eller ljud med fullständigt dynamikomfång. Med nattläget sänks volymen vid höga ljud och höjs vid svagare ljud, som tal.
	- [HDMI-ljud]: Ställ in ett HDMIljudformat när spelaren är ansluten via HDMI.
	- [Digitalt ljud]: Välj ett ljudformat för utgående ljud när spelaren är ansluten med en digital anslutning (koaxial).
	- [PCM-nedsampling]: Ställ in samplingsfrekvensen för PCMljudutgång när spelaren är ansluten med en digital anslutning (koaxial).

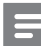

#### Kommentar

- För inställningar som är relaterade till HDMI måste TV:n vara ansluten via HDMI.
- Nattläge är endast tillgängligt för Dolby-kodade DVDoch Blu-ray Disc-skivor.

## Nätverk (installation, status ...)

- 1 Tryck på  $\bigstar$ .
- $2$  Väli **[Konfiguration]** > **[Nätverk]** för att få åtkomst till nätverksinstallationsalternativ.
	- [Nätverksinstallation]: Påbörja en kabelbaserad eller trådlös installation för att få igång nätverket.
	- [Visa nätverksinställningar]: Visa nätverkets aktuella status.
	- [Visa trådlösa inställningar]: Visa aktuell Wi-Fi-status.
	- **[Ge produkten ett namn:]**: Byt namn på den här spelaren för identifiering i ett hemnätverk.

## Inställningar (språk, föräldrakontroll ...)

- $\frac{1}{2}$  Tryck på <del>A</del>.
- Välj **[Konfiguration] > [Preferenser]** för att få åtkomst till inställningsalternativ.
	- [Menyspråk]: Välj menyspråk för skärmen.
	- [Ljud]: Välj ljudspråk för video.
	- [Textr.]: Välj textningsspråk för video.
	- [Skivmeny]: Välj menyspråk för videoskivor.
	- [Föräldrakontroll]: Begränsa åtkomsten till skivor som är kodade med åldersgränser. Ange "0000" för att få åtkomst till begränsningsalternativen. Om du vill spela alla skivor, oavsett klassificering, väljer du nivå "8".
	- [Skärmsl.]: Aktivera eller avaktivera skärmsläckarläge. Om det är aktiverat övergår skärmen till viloläge efter 10 minuters inaktivitet (i exempelvis pauseller stoppläge).
	- [Auto Subtitle Shift]: Aktivera eller avaktivera flyttning av undertext. Om funktionen är aktiverad ändras placeringen av undertexten

automatiskt för att passa TV-skärmen (funktionen fungerar bara med några TV-apparater från Philips).

- [Ändra lösenord]: Ange eller ändra ett lösenord för uppspelning av en begränsad skiva. Ange "0000" om du inte har ett lösenord eller om du har glömt lösenordet.
- [Teckenfönster]: Ändra ljusstyrkan för spelarens teckenfönster.
- [Auto standby]: Aktivera eller avaktivera automatisk standby. Om funktionen är aktiverad övergår spelaren till standbyläge efter 30 minuters inaktivitet (t.ex. i paus- eller stoppläge).
- [Snabb väckning] Aktivera eller avaktivera spelaren så att den "vaknar" snabbare från standby. Om snabb väckning stängs av, används mindre ström i standby.
- [VCD PBC]: Visa eller hoppa över innehållsmenyn för VCD- och SVCDskivor.

#### Kommentar

- Om ditt önskade språk inte är tillgängligt som skivspråk, ljud eller textning, kan du välja **[Övrig]** från menyalternativen och ange en 4-siffrig språkkod, som finns på baksidan av den här användarhandboken.
- Om du väljer ett språk som inte är tillgängligt på en skiva, använder spelaren skivans standardspråk.

## Avancerade alternativ (rensa minne ...)

- 1 Tryck på  $\bigstar$ .
- $2$  Välj [Konfiguration] > [Avancerat] för att få åtkomst till de avancerade inställningsalternativen.
	- [BD-Live-säkerhet]: Begränsa eller tillåt åtkomst till BD-Live (endast för icke-kommersiella, användarskapade BD-Live-skivor).
- [Downmix-läge]: Kontrollera tvåkanaliga stereoljudutgångar.
- [Programvaruuppdatering]: Välj att uppdatera programvara från ett nätverk eller från en USB-lagringsenhet.
- [Rensa minne]: Ta bort föregående BD-Live-innehåll som hämtats till USB-lagringsenheten. En "BUDA"-mapp skapas automatiskt för att lagra hämtat BD-Live-innehåll.
- [DivX® VOD-kod]: Visa DivX®registreringskoden eller avregistreringskoden för den här spelaren.
- [Netflix ESN]: Visa ESN (Electronic Serial Number) för den här spelaren.
- [Deactivation]: Avaktivera Netflix på den här spelaren.
- [Versionsinfo.]: Visa programvaruversionen för den här spelaren.
- [Återställ standardinställningarna]: Återställ spelaren till standardinställningarna från fabriken, förutom lösenordet och föräldrakontrollnivån.

#### Kommentar

- Det går inte att begränsa internetåtkomst för kommersiella BD-skivor.
- Innan du köper DivX-videor och spelar dem på spelaren ska du registrera spelaren på www.divx.com med DivX VOD-koden.

## 4 Uppdatera programvara

Innan du uppdaterar programvaran på den här spelaren bör du kontrollera den aktuella programvaruversionen:

Tryck på  $\biguparrow$  och välj sedan [Konfiguration] > [Avancerat] > [Versionsinfo.] och tryck på OK.

### Uppdatera programvara via internet

- 1 Anslut spelaren till internet (se "Konfigurera ett nätverk").
- $2$  Tryck på  $\bigtriangleup$  och välj [Konfiguration].
- 3 Välj [Avancerat] > [Programvaruuppdatering]> [Nätverk].
	- » Om ett uppgraderingsmedium hittas uppmanas du att starta uppdateringen.
- 4 Uppdatera programvaran genom att följa de instruktioner som visas på TV:n.
	- » När uppdateringen är slutförd stängs spelaren automatiskt av och slås sedan på igen.

### Uppdatera programvara via **LISB**

- 1 Sök efter den senaste programvaruversionen på www.philips. com/support.
	- Sök efter din modell och klicka på Programvara och drivrutiner.
- 2 Hämta programvaran till en USBlagringsenhet.
- $(1)$  Zippa upp filen och kontrollera att den uppzippade mappen kallas "UPG\_ALL".
- (2) Placera UPG ALL-mappen i rotkatalogen.
- **3** Anslut USB-lagringsenheten till  $\leftarrow$ -anslutningen (USB) på spelaren.
- $4$  Tryck på  $\bullet$  och välj [Konfiguration].<br>5. Väli LAvancerat1 >
	- Välj [Avancerat] > [Programvaruuppdatering]> [USB]. » Om ett uppgraderingsmedium hittas
		- uppmanas du att starta uppdateringen.
- 6 Uppdatera programvaran genom att följa de instruktioner som visas på TV:n.
	- » När uppdateringen är slutförd stängs spelaren automatiskt av och slås sedan på igen.

#### Var försiktig

 Stäng inte av strömmen och ta inte bort USBlagringsenheten under uppdateringen eftersom det kan skada spelaren.

## 5 Specifikationer

#### Kommentar

Specifikationerna kan ändras utan föregående meddelande.

#### Regionkod

Du kan spela upp skivor med följande regionkoder.

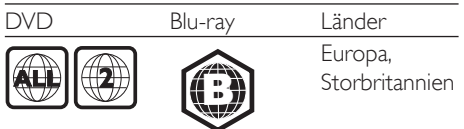

#### Spelbara media

- BD-Video, BD 3D
- DVD-Video, DVD+R/+RW, DVD-R/-RW, DVD+R/-R DL (dubbla lager)
- VCD/SVCD
- Audio CD, CD-R/CD-RW, MP3-medier, WMA-medier, IPEG-filer
- DivX (Ultra)/DivX Plus HD media, MKV media
- USB-lagringsenhet

#### Filformat

- Video: .avi, .divx, .mp4, .mkv
- Ljud: .mp3, .wma, .wav
- Bild: .jpg, .gif, .png

#### Video

- Signalsystem: PAL/NTSC
- Kompositvideoutgång: 1 Vp-p (75 ohm)
- HDMI-utgång: 480i/576i, 480p/576p, 720p, 1080i, 1080p, 1080p/24 Hz

#### Ljud

- Tvåkanalig analog utgång
	- Främre ljud L + R:  $2 \text{V}$ rms (> 1 kohm)
- Digital utgång: 0,5 Vp-p (75 ohm)
	- Koaxial
- HDMI-utgång
- Samplingsfrekvens:
	- MP3: 32 kHz, 44,1 kHz, 48 kHz
	- WMA: 44,1 kHz, 48 kHz
- Konstant bithastighet:
- MP3: 112 kbit/s 320 kbit/s
- WMA: 48 kbit/s 192 kbit/s

#### **LISB**

- Kompatibilitet: Hi-Speed USB (2.0)
- Klass som hanteras: USB-masslagringsklass
- Filsystem: FAT16, FAT32
- USB-port: 5V ==, 500 mA (för varie port)
- Extra hårddiskenhet (en bärbar hårddiskenhet): en extern strömkälla kan behövas.

#### Huvudenhet

- Strömförsörjning: 220–240 V~, 50/60 Hz
- Energiförbrukning: 10 W
- Strömförbrukning i standbyläge (snabbstart avaktiverad): <0,5 W
- Storlek ( $b \times h \times d$ ): 360  $\times$  42  $\times$  219 (mm)
- Nettovikt: 1,15 kg

#### Medföljande tillbehör

- Fjärrkontroll och batterier
- Användarhandbok
- Integrerad flerspråkig CD-ROM-användarhandbok (endast Kontinentaleuropa)

#### Laserspecifikation:

- Lasertyp (diod): AlGaInN (BD), AlGaInP (DVD/CD)
- Våglängd:  $398 412$  nm (BD),  $650 -$ 664 nm (DVD), 784~ 796 nm (CD)
- Uteffekt (högst): 20 mW (BD), 7 mW (DVD), 7 mW (CD)

## 6 Felsökning

#### Kommentar

- På typplattan på produktens baksida eller undersida finns information om identifiering och strömförsörjning.
- Innan du gör eller ändrar några anslutningar ser du till att alla enheter är bortkopplade från eluttaget.

#### Varning

 Risk för elektriska stötar. Ta aldrig bort höljet från spelaren.

Försök aldrig reparera spelaren själv. Om du gör det gäller inte garantin.

Om du har problem med att använda den här spelaren kan du kontrollera följande innan du begär service. Om problemet kvarstår registrerar du spelaren och får support på www.philips.com/support.

Om du kontaktar Philips behöver du ange spelarens modell- och serienummer. Modelloch serienumret finns på baksidan av spelaren. Skriv numren här: Modellnummer

Serienr \_\_\_

#### Huvudenhet

#### Knapparna på spelaren fungerar inte.

\_\_\_\_\_\_\_\_\_\_\_\_\_\_\_\_\_\_\_\_\_\_\_\_\_\_

 Koppla bort spelaren från strömförsörjningen i några minuter och återanslut den sedan.

#### Bild

#### Ingen bild.

- Kontrollera att rätt källa för spelaren har valts på TV:n.
- För den sammansatta anslutningen (via VIDEO-anslutningen) till TV:n på den här spelaren väljer du en videoupplösning på

480i/576i eller 480p/576p för att aktivera videoutgång (tryck på  $\biguparrow$  och väljer  $K$ onfiguration $l > K$ ideo $l > HDMl$ video]).

#### Det visas ingen bild vid HDMI-anslutning.

- Kontrollera att det inte är fel på HDMIkabeln. Om det är fel på den byter du ut den mot en ny HDMI-kabel.
- Tryck på på fjärrkontrollen och sedan på 731 (numeriska knappar) för att återställa bildskärmen. Eller vänta i 10 sekunder tills den automatiska återställningen sker.
- Om spelaren är ansluten till en obehörig visningsenhet med en HDMI-kabel kanske ljud-/videosignalen inte fungerar.

#### Skivan spelas inte upp i HD-video.

- Se till att skivan innehåller HD-video.
- Se till att TV:n har funktioner för HD-video.

#### Ljud

#### Inget ljud från TV:n.

- Kontrollera att ljudkablarna är anslutna till ljudingången på TV:n.
- Kontrollera att rätt källa för spelaren har valts på TV:n.

#### Inget ljud från högtalarna i den externa ljudenheten (hemmabio eller förstärkare).

- Kontrollera att ljudkablarna är anslutna till ljudingången på ljudenheten.
- Ställ in rätt ljudingångskälla på den externa ljudenheten.

#### Det hörs inget ljud vid HDMI-anslutning.

 Det kanske inte hörs något ljud från HDMI-utgången om den anslutna enheten inte är HDCP-kompatibel eller endast är DVI-kompatibel.

#### Inget sekundärt ljud för bild-i-bild-funktioner.

När du väljer [Bitstream] under menyn [HDMI-ljud] eller [Digitalt ljud] tystas interaktivt ljud som sekundärt ljud för bildi-bild-funktioner. Avmarkera [Bitstream].

#### Spela upp

#### Det går inte att spela upp en skiva.

- Rengör skivan.
- Se till att skivan sitter i ordentligt.
- Kontrollera att spelaren stöder skivan. Se "Specifikationer".
- Kontrollera att produkten har funktioner för regionkoden för DVD- eller BD-skivan.
- För DVD±RW- och DVD±R-skivor: kontrollera att skivan är färdigställd.

#### Det går inte att spela DivX-videofiler.

- Kontrollera att DivX-videofilen är komplett.
- Kontrollera att videofilnamnstillägget är korrekt.
- Om du vill spela DivX DRM-skyddade filer från en USB-lagringsenhet eller ett nätverk ska du ansluta spelaren till en TV via HDMI.

#### DivX-textning visas inte på rätt sätt.

- Kontrollera att undertextfilen har samma namn som DivX-videofilen
- Kontrollera att textfilen har ett filnamnstillägg som stöds av spelaren (.srt, .sub, .txt, .ssa eller .smi).

#### Det går inte att läsa innehållet på en USBlagringsenhet.

- Kontrollera att formatet på USBlagringsenheten är kompatibelt med spelaren.
- Kontrollera att filsystemet på USBlagringsenheten stöds av spelaren.
- För en USB-HDD (en bärbar hårddiskenhet) kan en extern strömkälla behövas.

#### No entry (Ingen inmatning) eller tecknet x visas på TV:n.

Åtgärden kan inte utföras.

#### Det verkar inte som om EasyLink-funktionen fungerar.

 Kontrollera att spelaren är ansluten till en EasyLink-TV från Philips, och att EasyLinkalternativet är aktiverat (se Använda Blu-Ray Disc-/DVD-spelaren > Använda Philips EasyLink).

#### Jag kommer inte åt BD-Live-funktionerna.

- Kontrollera att spelaren är ansluten till nätverket (se Använda Blu-Ray Disc-/DVDspelaren > Konfigurera ett nätverk).
- Kontrollera att nätverksinstallationen är slutförd (se Använda Blu-Ray Disc-/DVDspelaren > Konfigurera ett nätverk).
- Kontrollera att Blu-Ray-skivan stöder BD-Live funktioner.
- Frigör minne för lagring (se Ändra inställningar > Avancerade alternativ (BD-Live-säkerhet, frigöra minne ...)).

#### Det går inte att inte ladda ned video från en onlinevideobutik.

- Kontrollera att spelaren är ansluten till nätverket (se "Använda Blu-Ray Disc-/ DVD-spelaren" > "Konfigurera ett nätverk").
- Kontrollera att spelaren är ansluten till TV:n via en HDMI-kabel.
- Kontrollera att du har betalt för video, och att uthyrningsperioden inte gått ut.

#### Nätverk

#### Internettjänsten (Youtube/netflix/picasa/ accuweather) fungerar inte.

- Kontrollera att nätverket är korrekt anslutet (se Använda Blu-Ray Disc-/DVDspelaren > Konfigurera ett nätverk).
- Kontrollera att nätverksinstallationen är slutförd (se Använda Blu-Ray Disc-/DVDspelaren > Konfigurera ett nätverk).
- Kontrollera routeranslutningen (se användarhandboken för routern).

#### Det går långsamt att bläddra i datorn och internettjänsten (Youtube/netflix/picasa/ accuweather).

- Se i användarhandboken till din trådlösa router om du vill ha mer information om räckvidd inomhus, överföringshastighet och andra faktorer som påverkar signalkvaliteten.
- Routern måste ha en höghastighetsanslutning till internet.

### 3D-videor

#### Kan inte se 3D-effekter

- Kontrollera att 3D är aktiverat (se Använda Blu-Ray Disc-/DVD-spelaren > Spela upp en Blu-ray 3D-video).
- Kontrollera att den skivtitel som spelas är Blu-ray 3D-kompatibel.
- Kontrollera att TV:n är 3D- och HDMIkompatibel, och att TV:n är inställd på 3D-läge (läs i TV:ns användarhandbok).
- Kontrollera att 3D-glasögonen är aktiverade (läs i TV:ns användarhandbok).

## 7 Säkerhet och viktig information

Läs igenom och se till att du förstår alla instruktioner innan du använder den här Blu-Ray Disc/DVD-spelaren. Garantin gäller inte om skador som beror på att instruktionerna inte har fölits uppstår.

## Säkerhet

#### Risk för elektriska stötar eller brand!

- Utsätt varken produkten eller tillbehören för regn eller vatten. Placera aldrig behållare med vätska, t.ex. vaser, i närheten av produkten. Om vätska spills på produkten ska du omedelbart koppla bort den från elnätet. Kontakta Philips kundtjänst så att produkten kan kontrolleras före användning.
- Placera varken produkten eller tillbehören i närheten av öppen eld eller andra värmekällor, inklusive direkt solljus.
- För aldrig in föremål i produktens ventilationshål eller de andra öppningarna.
- Om nätkontakten eller ett kontaktdon används som frånkopplingsenhet ska den vara lätt att komma åt.
- Utsätt inte batterierna (batteripaket eller installerade batterier) för stark hetta som solsken, eld eller liknande.
- Dra ur nätsladden före åskväder.
- När du drar ur nätkabeln ska du alltid hålla i kontakten, aldrig i sladden.

#### Risk för kortslutning eller brand!

 Innan du ansluter produkten till nätuttaget måste du kontrollera att spänningseffekten motsvarar det värde som anges på produktens baksida. Sätt aldrig i produktens kontakt i nätuttaget om spänningen inte stämmer.

#### Risk för personskada eller skada på produkten!

- Synlig och osynlig laserstrålning om enheten är öppen. Utsätt dig inte för strålen.
- Vidrör inte den optiska linsen inuti skivfacket.
- Placera aldrig produkten eller andra föremål på nätsladdar eller annan elektrisk utrustning.
- Om produkten transporteras i temperaturer under 5 °C packar du upp produkten och väntar tills den har rumstemperatur innan du ansluter den till elnätet.

#### Risk för överhettning!

 Installera aldrig den här produkten i ett trångt utrymme. Lämna ett utrymme på minst 10 cm runt hela produkten för att sörja för god ventilation. Se till att gardiner och andra föremål inte täcker produktens ventilationshål.

#### Risk för kontaminering!

- Blanda inte batterier (t.ex. gamla och nya eller kol och alkaliska).
- Ta ut batterierna om de är urladdade eller om fjärrkontrollen inte ska användas under en längre period.
- Batterier innehåller kemiska substanser och bör därför kasseras på lämpligt sätt.

#### Varning! Barn kan svälja batterierna!

- Produkten/fjärrkontrollen kan innehålla ett myntformat batteri som kan sväljas av misstag.
- Förvara alltid batteriet utom räckhåll för barn!

#### Symbol för klass II-utrustning:

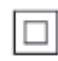

Symbolen anger att produkten är utrustad med dubbelt isoleringssystem.

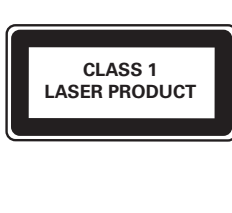

## 3D-hälsovarning

- Om du eller någon i din familj har epilepsi eller är ljuskänslig, bör du rådfråga sjukvårdspersonal innan du utsätter dig för blinkande ljuskällor, snabba bildsekvenser och 3D-visning.
- För att undvika obehag som yrsel, huvudvärk och desorientering rekommenderar vi att du inte tittar på 3D under längre perioder. Om du upplever något obehag bör du sluta att titta på 3D och inte börja med någon potentiellt riskfull aktivitet (till exempel köra bil) förrän symptomen har försvunnit. Om symptomen kvarstår bör du inte titta på 3D igen, utan att först ha rådfrågat sjukvårdspersonal.
- Föräldrar bör övervaka sina barn när de tittar på 3D så att de inte upplever något av ovanstående obehag. 3D-tittande rekommenderas inte för barn under 6 år eftersom deras syn inte är fullt utvecklad ännu.

## Ta hand om produkten

- För inte in andra föremål än skivor i skivfacket.
- För inte in skeva eller trasiga skivor i skivfacket.
- Ta bort skivor från skivfacket om du inte ska använda produkten på länge.
- Använd endast mikrofibertrasor för att rengöra produkten.

## Ta hand om miljön

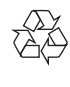

Produkten är utvecklad och tillverkad av högkvalitativa material och komponenter som både kan återvinnas och återanvändas.

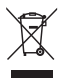

När den här symbolen med en överkryssad papperskorg visas på produkten innebär det att produkten omfattas av det europeiska direktivet 2002/96/EG. Ta reda på var du kan hitta närmaste återvinningsstation för elektriska och elektroniska produkter.

Följ den lokala lagstiftningen och släng inte dina gamla produkter i det vanliga hushållsavfallet. Genom att kassera dina gamla produkter på rätt sätt kan du bidra till att minska eventuella negativa effekter på miljö och hälsa.

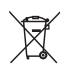

Produkten innehåller batterier som följer EUdirektivet 2006/66/EC och den kan inte kasseras med normalt hushållsavfall.

Ta reda på de lokala reglerna om separat insamling av batterier eftersom korrekt kassering bidrar till att minska negativ påverkan på miljö och hälsa.

## $\epsilon$

Användning av den här produkten överensstämmer med EU:s förordningar om radiostörningar.

## Copyright

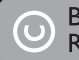

Be responsible **Respect copyrights** 

Den här produkten är försedd med kopieringsskyddsteknik som skyddas med USApatent och andra immateriella rättigheter som tillhör Rovi Corporation. Bakåtkompilering och isärmontering är inte tillåtet.

#### Programvara med öppen källkod

Philips Electronics Singapore Pte Ltd erbjuder sig härmed att, på begäran, leverera en kopia av den fullständiga motsvarande källkoden för de copyrightskyddade programvarupaket med öppen källkod som används i den här produkten som erbjudandet gäller enligt respektive licens.

Det här erbjudandet gäller upp till tre år efter produktköpet för alla som tagit emot den här informationen. För att få tillgång till källkoden kontaktar du open.source@philips.com. Om du inte vill använda e-post eller om du inte får någon beställningsbekräftelse inom en vecka efter att du har skickat ett e-postmeddelande till den här e-postadressen kan du skriva till Open Source Team, Philips Intellectual Property & Standards, P.O. Box 220, 5600 AE Eindhoven, The Netherlands. Om du inte får någon bekräftelse på ditt brev inom rimlig tid kan du skicka ett e-postmeddelande till adressen ovan. Den här produkten innehåller privatägd teknologi som används med licens från Verance Corporation och skyddas av det amerikanska patentet 7 369 677 samt andra amerikanska och internationella patent som beviljats eller söks, liksom upphovsrätt och skydd av affärshemligheter för vissa delar av sådan teknologi. Cinavia är ett varumärke som ägs av Verance Corporation. Upphovsrätt 2004-2010 Verance Corporation. Alla rättigheter förbehålls Verance. Bakåtkompilering eller demontering är förbjuden.

#### Meddelande från Cinavia

Den här produkten utnyttjar Cinavia-teknologi för att begränsa användningen av otillåtna

kopior av vissa kommersiellt producerade filmer och videor och deras soundtrack. Vid upptäckten av ett olovligt utnyttjande av en otillåten kopia kommer ett meddelande att visas och uppspelningen eller kopieringen avbryts. Mer information om Cinavias teknologi hittar du på Cinavias konsumentinformationscenter på nätet på adressen: http://www.cinavia.com. För ytterligare information om Cinavia via post, skicka ett kort med din postadress till: Cinavia Consumer Information Center, P.O. Box 86851. San Diego, CA, 92138, USA.

### Varumärken

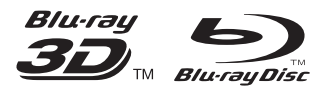

"Blu-ray ™", "Blu-ray Disc ™", "Blu-ray Disc ™ "-logotypen, "Blu-ray 3D ™ " och "Blu-ray 3D ™ "-logotypen är varumärken som tillhör Blu-ray Disc Association.

## HDMI

HDMI, HDMI-logotypen och High-Definition Multimedia Interface är varumärken eller registrerade varumärken som tillhör HDMI licensing LLC i USA och andra länder.

## **es divis.**

DLNA®, DLNA-logotypen och DLNA CERTIFIED™ är varu-, tjänste- eller certifieringsmärken som tillhör Digital Living Network Alliance.

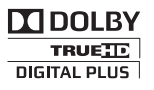

Tillverkat på licens från Dolby Laboratories. Dolby och dubbel-D-symbolen är varumärken som tillhör Dolby Laboratories.

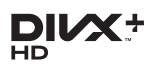

OM DIVX VIDEO: DivX® är ett digitalt videoformat som skapas av DivX, LLC, ett dotterbolag till Rovi Corporation. Det här är en officiell DivX Certified®-enhet som spelar upp DivX-video. Gå till divx.com för mer information och programvaruverktyg för konvertering av dina filer till DivX-video. OM DIVX VIDEO-ON-DEMAND: Den här DivX Certified®-enheten måste registreras för att kunna spela upp köpta DivX Video-on-Demand (VOD)-filmer. Skaffa registreringskoden genom att lokalisera DivX VOD-avsnittet i enhetens inställningsmeny. Gå till vod.divx.com för mer information om hur du slutför registreringen.

DivX Certified® för uppspelning av DivX® och DivX Plus® HD-video (H.264/MKV) upp till 1080p HD inklusive förstklassigt innehåll. DivX®, DivX Certified®, DivX Plus® HD och tillhörande logotyper är varumärken som tillhör Rovi Corporation eller dess dotterbolag och används på licens.

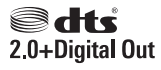

Tillverkas på licens enligt de amerikanska patenten: 5 451 942 , 5 956 674, 5 974 380, 5 978 762, 6 487 535 och andra amerikanska och världsomfattande patent som är utfärdade eller väntande. DTS och symbolen är registrerade varumärken och DTS 2.0+ Digital Out och DTS-logotyperna är varumärken som tillhör DTS, Inc. Produkten innehåller programvara. © DTS, Inc. Med ensamrätt.

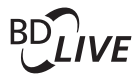

BONUSVIEW™ "BD LIVE ™ " och "BONUSVIEW ™ " är varumärken som tillhör Blu-ray Disc Association.

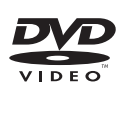

"DVD Video" är ett varumärke som tillhör DVD Format/Logo Licensing Corporation.

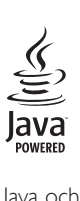

Java och övriga Java-varumärken och logotyper är varumärken eller registrerade varumärken som tillhör Sun Microsystems Inc. i USA och/ eller andra länder.

### Language Code

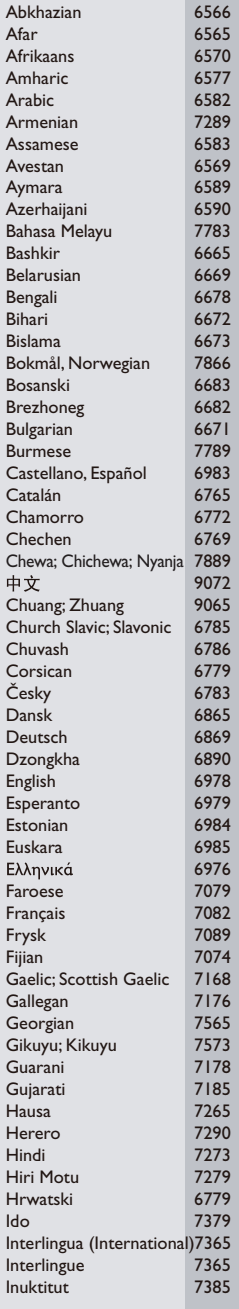

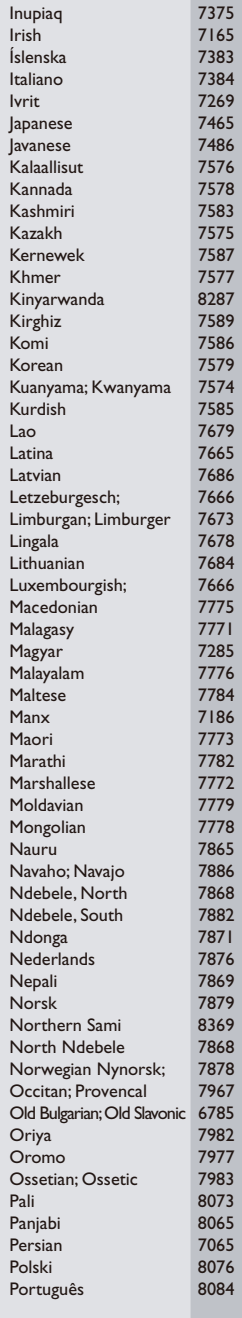

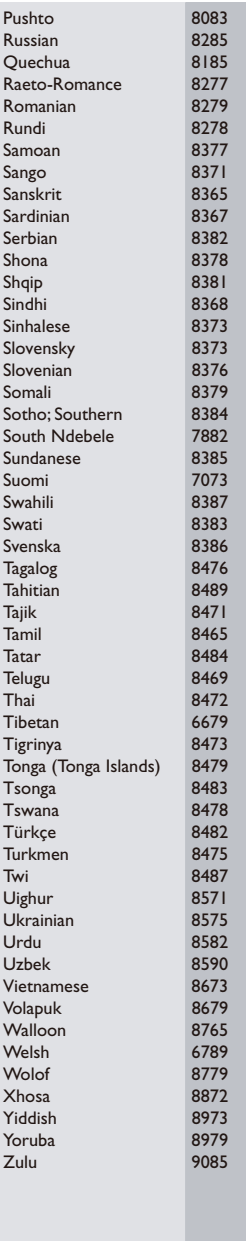

![](_page_29_Picture_0.jpeg)

Specifications are subject to change without notice © 2013 Koninklijke Philips Electronics N.V. All rights reserved.

![](_page_29_Picture_2.jpeg)

![](_page_29_Picture_3.jpeg)